## **MEDIAEDGE-SWT4**

### **Installation Guide**

MEDIAEDGE-SWT4 Installation Guide February 1,2012 Copyright © 2012 MEDIAEDGE Corporation All rights reserved.

#### ■ご購入製品を使用される際の注意事項

ここでは、ご購入製品を使用されるときにご注意いただきたい事柄について説明しています。

#### ご注意

- (1) 本製品の一部または全部を無断で複製することを禁止します。
- (2) 本製品の内容や仕様は将来予告無しに変更することがあります。
- (3) 本製品は内容について万全を期して作成いたしましたが、万一ご不審な点や誤り、記載漏れなどお気 付きの点がございましたら、当社までご連絡ください。
- (4) 運用した結果については、(3) 項にかかわらず責任を負いかねますので、ご了承ください。
- (5) ご使用上の過失の有無を問わず、本製品の運用において発生した逸失利益を含む特別、付随的、また は派生的損害に対するいかなる請求があったとしても、当社はその責任を負わないものとします。
- (6) 本製品付属のソフトウェア、ハードウェア、マニュアル、その他添付物を含めたすべての関連製品に 関して、解析、リバースエンジニアリング、デコンパイル、ディスアッセンブリを禁じます。
- (7) MEDIAEDGE はメディアエッジ株式会社の登録商標です。
- (8) Windows は米国マイクロソフト・コーポレーションの登録商標です。ActiveX は米国マイクロソフト・ コーポレーションの登録商標です。また、その他の商品名やそれに類するものは各社の商標または登 録商標です。
- (9) Manufactured under license from Dolby Laboratories.
- (10) Dolby and the double-D symbol are trademarks of Dolby Laboratories.

#### 表記について

- ■本書は、MEDIAEDGE-SWT4 のインストールガイドです。
- 本書に記載されていない情報が記載される場合がありますので、ディスクに添付のテキストファイル・ オンラインマニュアルも必ずお読みください。
- 本書での説明と実際の運用方法とで相違点がある場合には、実際の運用方法を優先するものとします。
- 本書はパソコンの基本的な操作を行うことができる方を対象に書かれています。特に記載の無い操作に ついては、一般的なパソコンの操作と同じように行ってください。
- ■本書では Microsoft® Windows® XP operating system を Windows XP(Home Edition と Professional の総称)、 Microsoft® Windows Vista® Buisiness、Microsoft® Windows Vista® Ultimate、Microsoft® Windows Vista® Enterprise を Windows Vista、Microsoft® Windows Server® 2008 Standard Edition、Microsoft® Windows Server® 2008 Enterprise Edition、Microsoft® Windows Server® 2008 Datacenter Edition を Windows Server 2008 と表記します。
- ■説明の便宜上、実際の製品とイラスト及び画面写真が異なる場合があります。

## 警告

■ 健康上のご注意

ごくまれに、コンピュータのモニタに表示される強い光の刺激や点滅によって、一時的にてんかん・意識 の喪失などが引き起こされる場合があります。こうした経験をこれまでにされたことがない方でも、それ が起こる体質をもっていることも考えられます。こうした経験をお持ちの方や、経験をお持ちの方の血縁 にあたられる方は、本製品を使用される前に必ず医師と相談してください。

目次

#### 第1章 - 確認

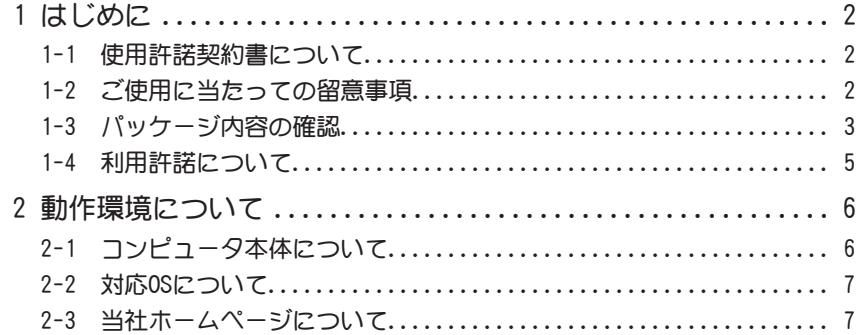

#### 第2章 - インストール

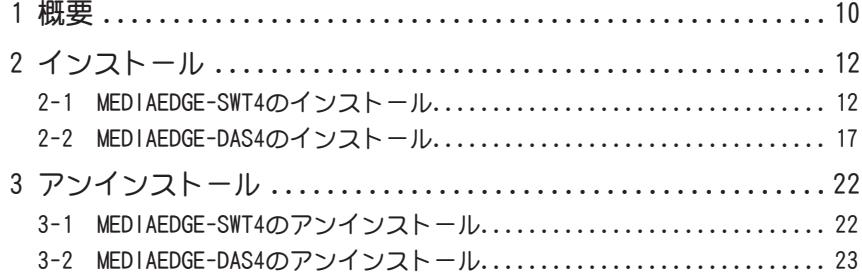

#### 第3章 - MEDIAEDGE-SWT4

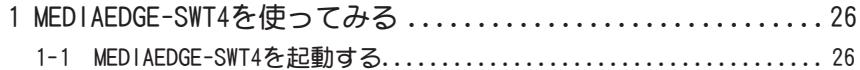

#### 第4章 - Appendix

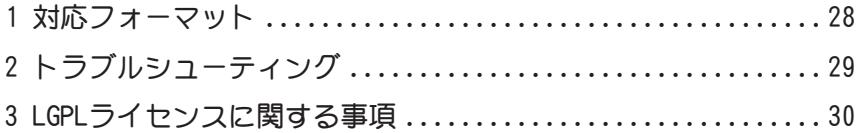

## **MEDIAEDGE**

## 確認

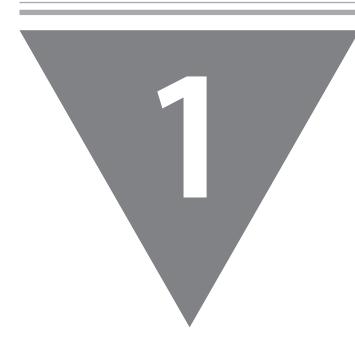

この章では、セットアップを行う前に確認して いただきたい事項や、ご注意いただきたい事項 について説明します。

- ・ はじめに
- 動作環境について

Lu. **MEDIAEDGE** EDIAEDG

1

## **はじめに**

#### 1-1 使用許諾契約書について

本製品をご利用いただくには、この使用許諾契約書の内容にご同意いただく必要が あります。ソフトウェアのセットアップ時に表示される使用許諾契約にご同意いた だけない場合や、ご不明な点がありましたら、インストールを中止して、下記カス タマーサポートまで書面にてご連絡ください。

この使用許諾契約は、お客様がインストールを完了された時点で内容にご同意いた だけたものとさせていただきます。

メディアエッジ株式会社 カスタマーサポート 〒 651-0083 神戸市中央区浜辺通 5-1-14 メディアエッジ株式会社 カスタマーサポート宛

#### 1-2 ご使用に当たっての留意事項

ご使用上の過失の有無を問わず、本製品の運用において発生した逸失利益を含む間 接損害に対するいかなる請求があったとしても、当社はその責任を負わないものと します。

製品本来の使用目的および当社が推奨する使用環境下以外での本製品の動作保証は 一切いたしかねます。

本製品を使用して他人の著作物(例:CD・DVD・ビデオプログラムなどの媒体に収録さ れている、あるいはラジオ・テレビ放送またはインターネット送信によって取得する音 声・映像)を録音・録画する場合の注意点は下記のとおりとなります。

- ●著作物は個人的にまたは家庭内その他これに準ずる限られた範囲内において使用する ことを目的とするときで、その使用するものが複製または編集をする場合等を除き、 その複製または編集等が著作権を侵害することがあります。収録媒体等に示されてい る権利者または権利者団体等を介する等の方法により、著作権者から許諾を受けて、 複製、編集等を行う必要があります。
- ●他人の著作物を許諾無く複製または編集等をして、これを媒体に固定して有償・無償 を問わず譲渡すること、またはインターネットなどを介して有償・無償を問わずに送 信すること(自己のホームページの一部に組み込む場合も同じ)は著作権を侵害する ことになります。
- ▶本製品を使用して作成・複製・編集される著作物またはその複製物につきましては当 社は一切責任を負いかねますので予めご了承ください。

### 1-3 パッケージ内容の確認

MEDIAEDGE-SWT4 のパッケージの中に、次の付属品が入っていることを確認してく ださい。MEDIAEDGE-SWT4( ドングル認証方式 ) の付属品は本マニュアルの p.3、 MEDIAEDGE-SWT4(サーバー認証方式)の付属品は p.4 に記載されています。 製品の梱包には万全を期しておりますが、万一不足しているものがありましたら、 下記カスタマーサポートまでご連絡ください。

メディアエッジ株式会社 カスタマーサポート TEL:078-265-1552(月曜~金曜 10:00 ~ 12:00、13:00 ~ 17:00 ※ 土日祝および当社指定休日を除く)

■MEDIAEDGE-SWT4 (ドングル認証方式)同梱物

□ドングル(ハードウェアプロテクトキー)

MEDIAEDGE-SWT4 (ドングル認証方式) ご使用時には、このドングルが必要 です。

MEDIAEDGE-SWT4 をインストールしたクライアント PC に装着して使用します。

□ディスク

・MEDIAEDGE-SWT4 Installation CD

ストリームサーバーから配信された映像コンテンツを PC 上で見るための アプリケーションなどが付属しています。

□マニュアル

・MEDIAEDGE-SWT4 Installation Guide(本書)

□使用許諾契約書

#### ■お客様情報登録

下記ページにて、ご購入された製品とお客様情報のご登録をお願いします。

メディアエッジ株式会社 お客様情報登録ページ http://www.mediaedge.co.jp/enq/u-reg.html

#### ■MEDIAEDGE-SWT4 (サーバー認証方式) 同梱物

□ドングル(ハードウェアプロテクトキー)

MEDIAEDGE-SWT4 (サーバー認証方式)ご使用時には、このドングルが必要 です。

MEDIAEDGE-DAS4 をインストールしたサーバーコンピュータに装着して使用 します。

□ディスク

- ・MEDIAEDGE-SWT4 Installation CD ストリームサーバーから配信された映像コンテンツを PC 上で見るための アプリケーションなどが付属しています。
- ・MEDIAEDGE-DAS4 Installation CD MEDIAEDGE-SWT4 のライセンス管理を行う認証サーバーとして機能するア プリケーションなどが付属しています。

□マニュアル

・MEDIAEDGE-SWT4 Installation Guide(本書)

□使用許諾契約書

■お客様情報登録

下記ページにて、ご購入された製品とお客様情報のご登録をお願いします。

メディアエッジ株式会社 お客様情報登録ページ http://www.mediaedge.co.jp/enq/u-reg.html

#### 1-4 利用許諾について

本製品は、搭載するソフトウェアの一部に GNU 劣等一般公衆利用許諾 (GNU Lesser General Public License、以下「LGPL」と呼ぶ)に該当するフリーソフトウェアを 利用しています。

LGPL 該当ソフトウェアのリスト、ソースコードの請求、および本件に関する質問 はメディアエッジ株式会社 カスタマーサポートまで FAX にてお問い合わせくださ い。

メディアエッジ株式会社 カスタマーサポート FAX:078-265-1550(24 時間受付 回答は土日祝日および当社指定休日を除く翌営業日以降)

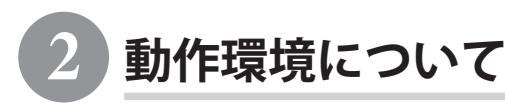

### 2-1 コンピュータ本体について

以下の条件を満たしている場合でもコンピュータ本体の問題によって正常に動作し ない場合があります。以下に書かれている条件を満たしているすべてのコンピュー タでの動作を保証しているものではありません。

■MEDIAEDGE-SWT4の必須環境

・当社製デジタルサイネージ対応ソフトウェア「Display Content Manager」 もしくは当社製サーバーソフトウェア「MEDIAEDGE-SVS4」がインストール されているネットワークシステムが必要

■MEDIAEDGE-SWT4 (ドングル認証方式)、MEDIAEDGE-SWT4 (サーバー 認証方式)クライアントの推奨環境

- ・デジタルサイネージ機能標準使用時の必要動作環境
- (H.264 × 1、静止画× 1、テロップ× 1)
	- Intel Core 2 Duo 3GHz 以上
	- $-1$ GB  $|M|$   $\vdash$   $\mathcal{D}$   $\times$   $\vdash$   $\cup$
	- ネットワークインターフェース (1000 Base)
	- - サウンドボード
	- - グラフィックボード (DirectX9 対応、256MB VRAM 以上)

・デジタルサイネージ フル機能使用時の必要動作環境

(H.264 × 4、静止画× 4、テロップ× 2)

- $-$  Intel Core i7 2.66GHz  $\mathcal{U}$   $\vdash$
- 3GB 以上のメモリ
- ネットワークインターフェース (1000 Base)
- - サウンドボード
- グラフィックボード (DirectX9 対応、512MB VRAM 以上)
- ・以下、共通動作環境
	- CD-ROM ドライブ (インストール用)
	- USB ポート (ドングル装着用、MEDIAEDGE-SWT4( サーバー認証方式) で は不要)
	- ※ Internet Explorer 7 以降での利用を推奨

■MEDIAEDGE-SWT4 (サーバー認証方式) 認証サーバー (MEDIAEDGE-DAS4) の推奨環境

- ・Intel Xeon/Pentium/Celeron 1GHz 以上
- ・512MB 以上のメモリ
- ・ネットワークインターフェース(100BASE-TX 以上)
- ・CD-ROM ドライブ(インストール用)
- ·USB ポート (ドングル装着用)

#### 2-2 対応 OS について

- ■MEDIAEDGE-SWT4 (ドングル認証方式)、 MEDIAEDGE-SWT4 (サーバー 認証方式)クライアントの対応OS
	- ●マイクロソフト Windows XP Professional SP3 以降 日本語版
	- ●マイクロソフト Windows Vista Buisiness/Ultimate/Enterprise SP1以 降 日本語版
- ■MEDIAEDGE-SWT4(サーバー認証方式)認証サーバー (MEDIAEDGE-DAS4) の対応OS
	- ●マイクロソフト Windows Server 2008 日本語版

## 2-3 当社ホームページについて

MEDIAEDGE をはじめとする当社最新情報をホームページ (http://www.mediaedge. co.jp) にて発信しています。最新のドライバ、ユーティリティ、製品マニュアル (PDF 形式)、FAQ などを公開していますので、当社ホームページへ是非アクセスしてく ださい。

# **MEDIAEDGE MEDIAEDGE**

## **MEDIAEDGE**

# インストール

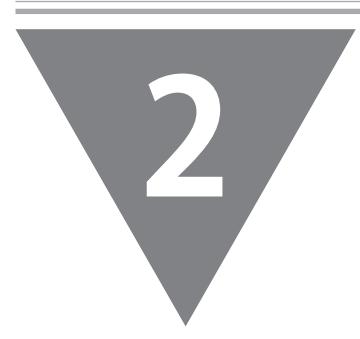

この章では、アプリケーションのインストール 方法について説明します。

- ・ 概要
- ・ インストール
- ・ アンインストール

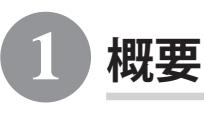

MEDIAEDGE-SWT4はストリームサーバーからの配信された映像コンテンツをPC上で見 るためのソフトウェアで、MPEG2、H.264形式の再生に対応しています。

また、レイアウトコンテンツをPC上で表示することができ、動画や静止画、HTMLフ ァイル、movファイル、テロップなどの表示に対応しています。

MEDIAEDGE-DAS4は、MEDIAEDGE-SWT4 (サーバー認証方式) 用でのみ使用する認証サ ーバーで、ドングルには同時に接続できるクライアントの上限が設定されており、 その範囲内で認証を許可します。

Display Content Managerは、複数レイアウト表示やテロップ表示が可能なSMILに 対応した当社製デジタルサイネージ対応ソフトウェアです。

#### ●MEDIAEDGE-SWT4 (ドングル認証方式)

ドングルを使用し、ライセンス認証を行うモデル。 ※クライアントPCにドングルを装着します。

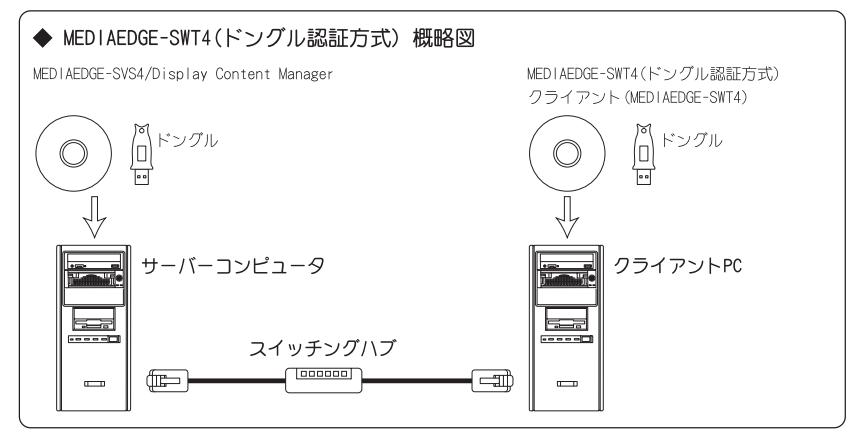

●MEDIAEDGE-SWT4(サーバー認証方式)

認証サーバー(以降、MEDIAEDGE-DAS4と表記)を使用し、ソフトウェア認証 を行うモデル。

※サーバーコンピュータにドングルを装着します。

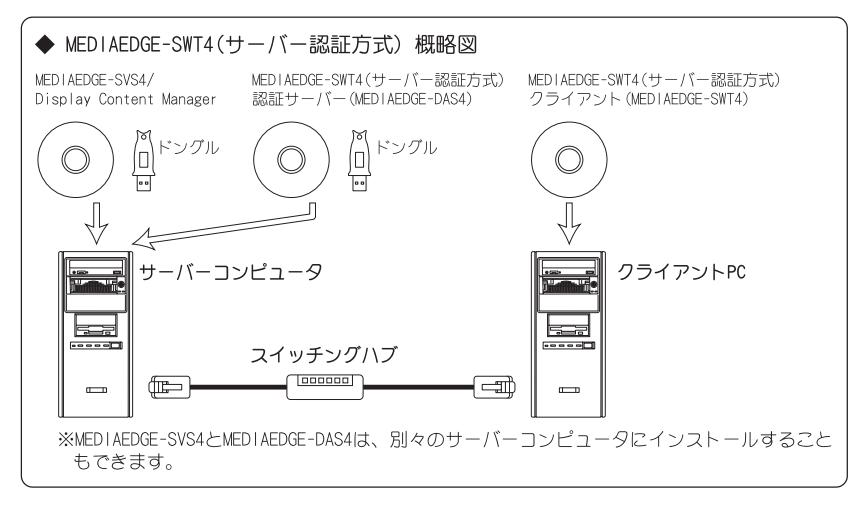

**MEDIAEDGE** 201A EC

2 **インストール**

#### 2-1 MEDIAEDGE-SWT4 のインストール

MEDIAEDGE-SWT4をインストールします。以下の手順にしたがってインストール作業 を行ってください。

※MEDIAEDGE-SWT4とMEDIAEDGE-SVS4もしくはDisplay Content Managerを同じコンピュータにイン ストールしないでください。

MEDIAEDGE-SWT4は、ドングルまたは認証サーバー (MEDIAEDGE-DAS4) によろライヤ ンス管理を行います。ネットワーク認証を行う場合は、別途MEDIAEDGE-DAS4をサー バーコンピュータにインストールしてください。詳細は「MEDIAEDGE-DAS4のインス トール(p.17)」を参照してください。

#### ■インストール方法

システム設定の変更を行える権限を持つユーザーID(Administratorなど)で ログオンしてください。また、インストール作業を開始する前に、現在起動 しているすべてのアプリケーションや常駐ソフトウェアを終了してください。

注意

ドングルを最初から装着した状態でインストールを行うと、ドングルを認識しません。 ドングルドライバインストール時の装着を促すメッセージが表示されてから装着を行 ってください。

- **1** 『MEDIAEDGE-SWT4 Installation CD』を CD-ROM ドライブにセットし てください。
- 2 CD-ROM が自動起動し、MEDIAEDGE-SWT4 のセットアッププログラ ムが起動します。 自動起動しない場合は、[ スタート ] メニューから [ すべてのプログラム ] → [ アクセサ リ ] → [ エクスプローラ ] と進んで、『エクスプローラ』を起動します。次に、CD-ROM を 挿入したドライブを選択して開きます。 [SWT4] フォルダを開いて、[setup.exe] をダブルクリックしてください。

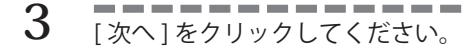

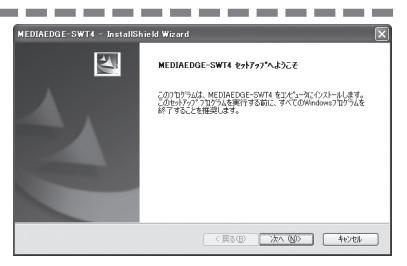

**4** [次へ]をクリックしてください。 インストール先フォルダを変更する場合に は、[ 変更 ] をクリックし、インストール するフォルダを選択するか、フォルダ名を 直接入力してください。

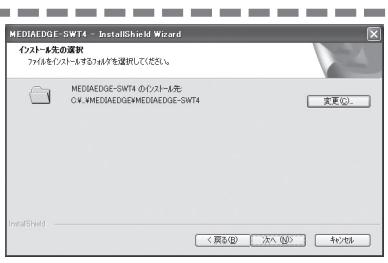

- **5 ファーニーニーニーニーニー** [次へ] をクリックしてください。 ※デジタルサイネージアプリケーションを インストールしない場合は [SWT-DS] の チェックをはずしてください。[SWT-DS] のチェックをはずした場合は SWT4 アプ リケーションのインストールを行わずに ActiveX Control のインストールのみを 行います。
	- ※サンプルコンテンツをインストールしない 場合は [ サンプルコンテンツ ] のチェッ クをはずしてください。[ サンプルコンテ ンツ ] のチェックをはずした場合はデジ タルサイネージアプリケーション起動時 にサンプルコンテンツを表示しません。
- **6 キャー・トーーーーーーーーーー** ィスクドライブを選択し、[次へ] をクリックしてください。

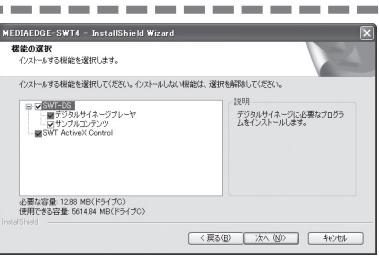

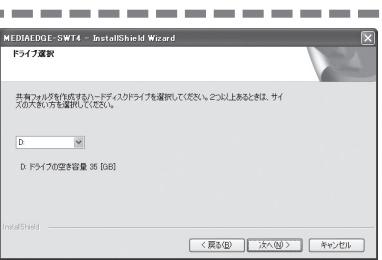

**7** MEDIAEDGE サーバーのコンピュ ータ名もしくは IP アドレスを入 力し、[次へ]をクリックしてく ださい。 ここではサーバーコンピュータ名は [MEDIAEDGE-SVR]に設定しています。

8 **INDUSTRIAN THE PROPERTY - CONFIDENCE-**DAS4)のホスト名およびポート 番号を入力してください。

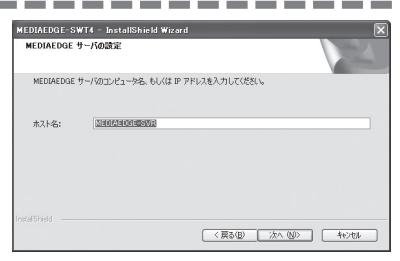

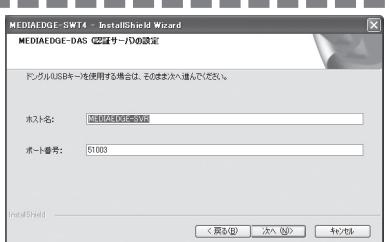

9 ファーニーニーニーニーニー る場合は[スタートアップに登録] にチェックをつけ、[次へ] をク リックしてください。

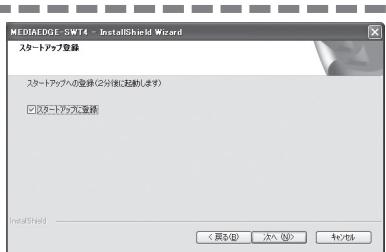

10 [インストール] をクリックして ください。

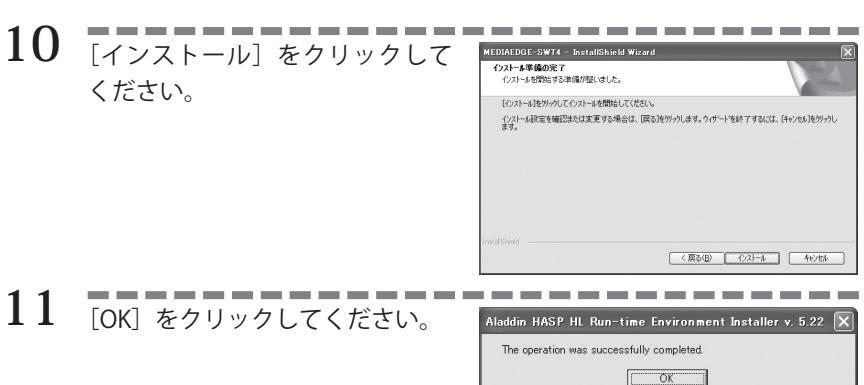

12 [はい] をクリックしてください。 リリースノートには、マニュアルに記載さ れていない事項が記載されていますので、 インストール直後には必ずご覧ください。

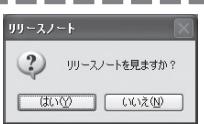

13 [OK] をクリックしてください。 **WEDIADRES SWT4 - InstallShield Wizard** 

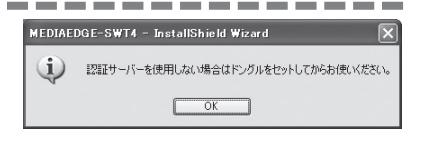

14 FITT-TT-TT-TT 以上で MEDIAEDGE-SWT4 のインストールは完 了です。

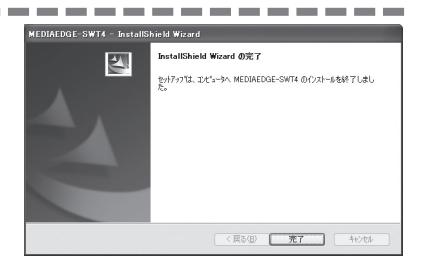

#### ■MeSwtSvrの確認(SWT-DSをインストールしていない場合)

MEDIAEDGE-SWT4をデジタルサイネージアプリケーションとして使用しない場 合は、以下の設定を確認してください。[スタート]メニューから[コントロー ルパネル]→[管理ツール]→[サービス]を起動し、MeSwtSvrが起動しているこ とを確認してください。起動していない場合は以下の項目を確認して再度[開 始]してください。

※前項の手順5で[SWT-DS]のチェックを外した場合はMeSwtSvrを[開始]にしてください。

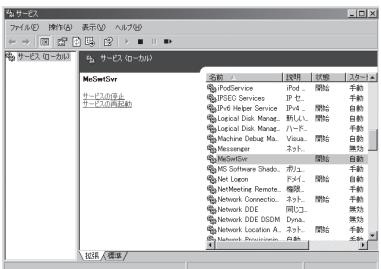

●MeSwtSvr がサービスを提供するポート番号は554です。他のソフトウェアで? のポートを使用している場合は、そのソフトウェアを停止してください。

### 2-2 MEDIAEDGE-DAS4 のインストール

※MEDIAEDGE-SWT4 (サーバー認証方式)のみ

MEDIAEDGE-DAS4は、MEDIAEDGE-SWT4の認証サーバーです。ドングルには同時に接続 できるクライアント(MEDIAEDGE-SWT4)の上限が設定されており、その範囲内で認証 を許可します。

※MEDIAEDGE-DAS4をインストールするサーバーコンピュータは、MEDIAEDGE-SVS4インストール環境 と別であっても同じであってもかまいません。

#### ■インストール方法

サーバーコンピュータにMEDIAEDGE-DAS4をインストールします。システム設 定の変更を行える権限を持つユーザーID(Administratorなど)でログオンし てください。また、インストール作業を開始する前に、現在起動しているす べてのアプリケーションや常駐ソフトウェアを終了してください。

注意

ドングルを最初から装着した状態でインストールを行うと、ドングルを認識しません。 ドングルドライバインストール時の装着を促すメッセージが表示されてから装着を行 ってください。

- **1** 『MEDIAEDGE-DAS4 Installation CD』を CD-ROM ドライブにセットし てください。
- **2 CD-ROM が自動起動し、MEDIAEDGE-DAS4 のセットアッププログラ** ムが起動します。 自動起動しない場合は、[ スタート ] メニューから [ すべてのプログラム ] → [ アクセサ リ ] → [ エクスプローラ ] と進んで、『エクスプローラ』を起動します。次に、CD-ROM を 挿入したドライブを選択して開きます。[DAS4] フォルダを開いて、[setup.exe] をダブル クリックしてください。
- 3 | | 次へ1をクリックしてください。

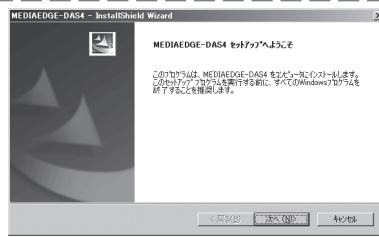

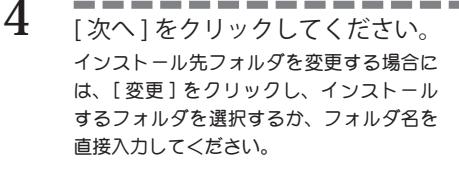

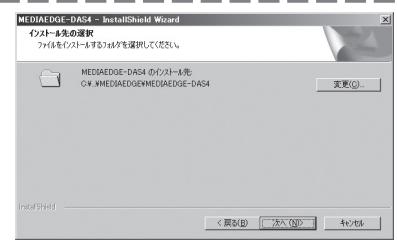

**5** [ ドングルドライバのインストー ル 1 にチェックが付いていること を確認し、[ 次へ ] をクリックし てください。 MEDIAEDGE-SVS4 がインストールされている 場合など、ドングルドライバが既にインス トールされている環境ではチェックをはず

**6 IOK**はネタリックしてください。

します。

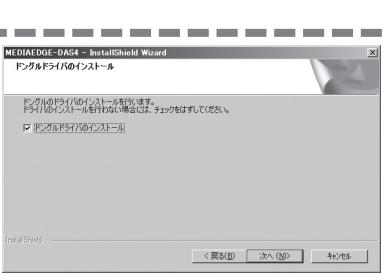

Aladdin HASP HL Run-time Environment Installer v. 5.22  $\sqrt{2}$ The operation was successfully completed. MEDIAEDGE-DAS4 - InstallShield With

----------

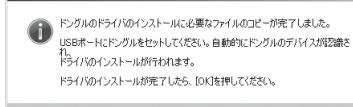

 $\sqrt{6}$ 

**7 日本ローローローローロー**<br>付属のドングルを USB 端子に装 着し、[OK] をクリックしてくださ い。 →ドングルドライバのコピーが終了してか

らドングルを装着してください。

- →ドングルを装着するとプラグアンドプレ イにより自動的にドライバをインストー ルします。
- 8 **------------**

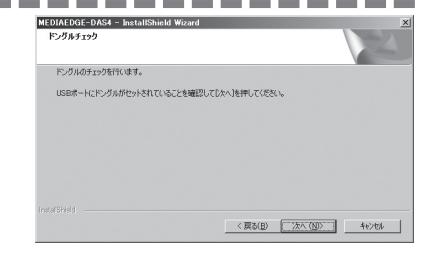

9 | **| - - - - - - - - - - - - - - -** -ください。

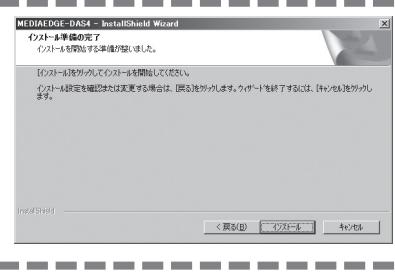

10 [はい]をクリックしてください。 リリースノートには、マニュアルに記載さ れていない事項が記載されていますので、 インストール直後には必ずご覧ください。

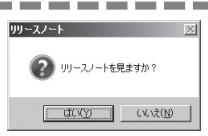

11 FRANCHALL-ALL 以上で MEDIAEDGE-DAS4 のインストールは完 了です。

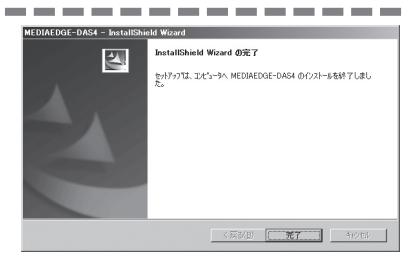

#### ■MEDIAEDGE-DAS4の確認

[コントロールパネル]→[管理ツール]→[サービス]を起動します。MeDASvr4が 起動していることを確認します。起動していない場合は、以下の項目を確認し て、再度[開始]してください。

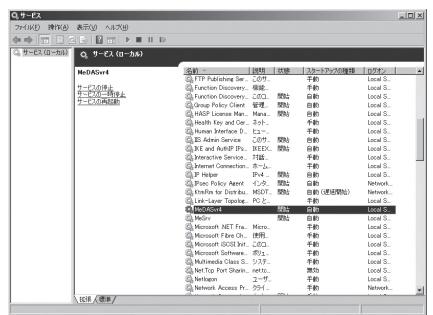

●MEDIAEDGE-DAS4のドングルを装着し、ドングルのLEDが点灯していない場合は、 一度ドングルを抜き差ししてみてください。その場合も認識しないようであ れば、再度ソフトウェアのインストール作業を行ってください。

認証サーバーのポート番号を変更する場合は、次のようにします。

- 1.[コントロールパネル]→[管理ツール]→[サービス]を起動します。
- 2.[MeDASvr4]を選択して[プロパティ]を開きます。
- 3.サービスの状態が "停止"と表示されていない場合は、[停止]ボタンをク リックします。
- 4.開始パラメータに[-port ポート番号]を指定します。

<例>ポート番号に60000を指定する場合

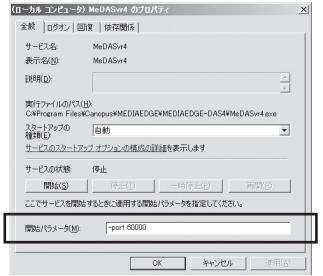

5.[開始]ボタンをクリックし、サービスを開始します。 起動に失敗した場合は、パラメータに誤りがないかを確認してください。

3 **アンインストール**

#### 3-1 MEDIAEDGE-SWT4 のアンインストール

MEDIAEDGE-SWT4のアップデートを行う場合は、旧バージョンのアンインストール後 に、新しいアプリケーションのインストールを行うようにしてください。

**1** [ スタート ] メニューから[コントロールパネル]をクリックして開き、 [プログラム]→[プログラムと機能]→ [MEDIAEDGE-SWT4] を選択 して [ アンインストール ] をクリックしてください。

※ Windows XP の場合は [ コントロールパネル ] → [ プログラムの追加と削除 ] を選択 → [MEDIAEDGE-SWT4] を選択して [削除] をクリックしてください。

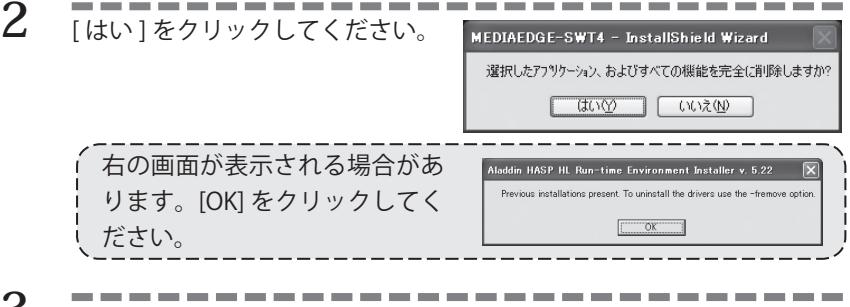

**3** [ 完了 ] をクリックしてください。

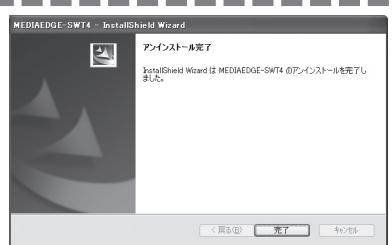

### 3-2 MEDIAEDGE-DAS4 のアンインストール

MEDIAEDGE-DAS4のアップデートを行う場合は、旧バージョンのアンインストール後 に、新しいアプリケーションのインストールを行うようにしてください。

- **1** [ スタート ] メニューから[コントロールパネル]をクリックして開き、 [プログラムと機能]→ [MEDIAEDGE-DAS4] を選択して [ アンインス トール1をクリックしてください。
- 2 **ENTERNATION** MEDIAEDGE-DAS4 - InstallShield Wi 選択したアフリケーション、およびすべての機能を完全に削除しますか?  $\sqrt{2}$ **いいえ(N)** 右の画面が表示される場合があ addin HASP HI Rur .<br>Contributions exposed To recipetall the drivers room the advance ります。[OK] をクリックしてく ださい。
- 3 | ニーニーニーニーニーニー

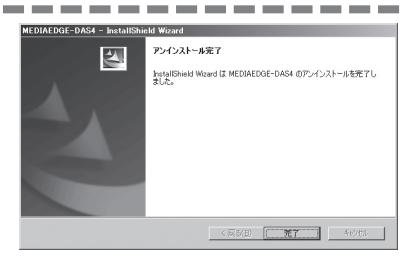

# **MEDIAEDGE MEDIAEDGE**

# **MEDIAEDGE**

## MEDIAEDGE-SWT4

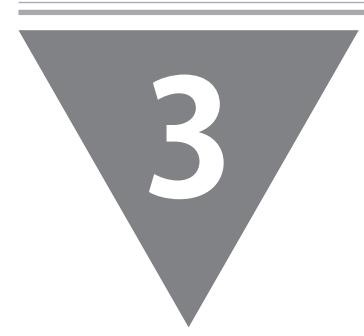

この章では、MEDIAEDGE-SWT4の起動方法につい て説明します。

・ MEDIAEDGE-SWT4を使ってみる

1

## **MEDIAEDGE-SWT4 を使ってみる**

#### 1-1 MEDIAEDGE-SWT4 を起動する

- ●Ethernet 関連の接続を確認する
	- サーバーコンピュータ、スイッチングハブおよびMEDIAEDGE-SWT4をインス トールしたクライアントPCが接続されていることを確認します。Ethernet ケーブルが該当する接続端子に確実に接続されているか確認してください。
- ●ドングル認証方式で[SWT-DS]をインストールした場合 パソコンのUSB端子にドングルが装着されていることを確認します。
- ●サーバー認証方式で[SWT-DS]をインストールした場合 MEDIAEDGE-SWT4のインストール先フォルダ直下の[MEDIAEDGE-SWT4-DS\_ install.xml]の<ChkSvrPort>xxxx<ChkSvrPort>のxxxxを書き換えておく必 要があります。
- **1** [ スタート ] メニューから [ すべて のプログラム $] \rightarrow$  [Canopus]  $\rightarrow$ [MEDIAEDGE-SWT4] → [MEDIAEDGE-SWT4-DS] を選択してください。 → MEDIAEDGE-SWT4-DS が起動します。 ※ MEDIAEDGE-SWT4 インストール時に [ サン プルコンテンツ ] にチェックをつけてい る場合は MEDIAEDGE-SWT4-DS が起動する とサンプルコンテンツを再生します。

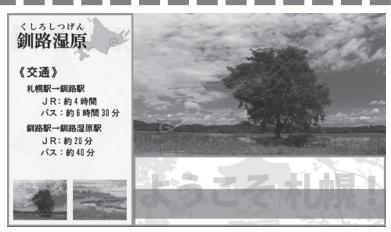

2 MEDIAEDGE-SWT4-DS を終了する場合は、 キーボードの [Esc] キーを押 してください。

# **MEDIAEDGE**

## Appendix

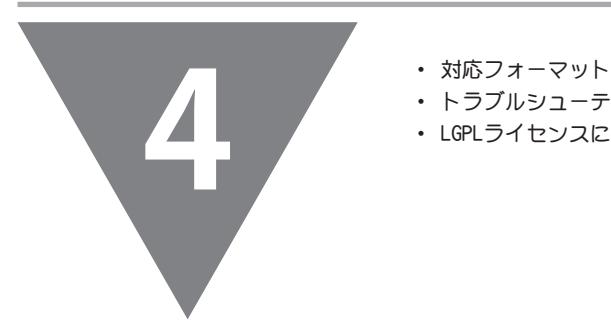

- 
- ・ トラブルシューティング
- ・ LGPLライセンスに関する事項

1 **対応フォーマット**

MEDIAEDGE-SWT4で対応しているフォーマットは以下のとおりです。

■対応フォーマット

●映像

MPEG2-HD MPEG1 MPEG2 H.264

#### ●静止画

JPEG **RMP** GIF(透過対応) PNG(透過対応)

●音声

WAVE (PCM形式) MP3

#### ●その他

テロップ(テキスト/RSS)

**HTML** 

QuickTimeムービー

※ QuickTimeの再生環境を備えたPCをお使いの場合、QuickTimeの表示も可 能です。

※ FLASHの再生環境を備えたPCをお使いの場合、FLASHの表示も可能です。

#### ■制限事項

●同時に再生できる最大コンテンツ数 動画:4、静止画:16、テロップ:2、 FLASH:4、オーディオ4、QuickTime:4

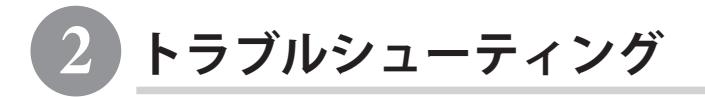

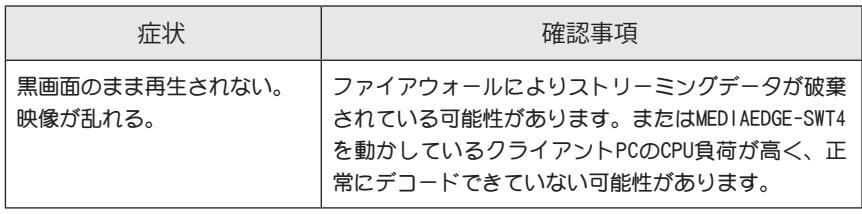

#### 3 **LGPL ライセンスに関する事項**

GNU 劣等一般公衆利用許諾契約書

バージョン 2.1、1999年2月 日本語訳、2002年8月14日

Copyright (C) 1991, 1999 Free Software Foundation, Inc. 59 Temple Place, Suite 330, Boston, MA 02111-1307 USA この利用許諾契約書を、一字一句そのままに複製し頒布することは許可する。しかし改変は認めない。

[これは劣等GPLとしては最初の公開版です。劣等GPLはGNU ライブラリ公衆利用許諾契約書 バージョン2の後継とみなされ るので、バージョン番号は2.1 となっています。]

This is an unofficial translation of the GNU Lesser General Public License into Japanese. It was not published by the Free Software Foundation, and does not legally state the distribution terms for software that uses the GNU LGPL- only the original English text of the GNU LGPL does that. However, we hope that this translation will help Japanese speakers understand the GNU LGPL better.

(訳: 以下はGNU Lesser General Public Licenseの非公式な日本語訳です。これはフリーソフトウェア財団(the Free Software Foundation)によって発表されたものではなく、GNU LGPLを適用したソフトウェアの頒布条件を法的に有 効な形で述べたものではありません。頒布条件としてはGNU LGPLの英語版テキストで指定されているもののみが有 効です。しかしながら、私たちはこの翻訳が、日本語を使用する人々にとってGNU LGPLをより良く理解する助けと なることを望んでいます。)

翻訳は 八田真行<mhatta@gnu.org>が行った。原文はhttp://www.gnu.org/licenses/lgpl.html である。誤訳の指摘や 改善案を歓迎する。

#### はじめに

ソフトウェア向けライセンスの大半は、あなたがそのソフトウェアを共有したり変更したりする自由を奪うよう設計されて います。対照的に、各種のGNU 一般公衆利用許諾契約書は、あなたがフリーソフトウェアを共有したり改変したりする自由 を保証する--すなわち、ソフトウェアがそのユーザすべてにとってフリーであることを保証することを目的としています。

このライセンス、「劣等一般公衆利用許諾契約書」は、フリーソフトウェア財団やこの契約書を適用すると決めたフリーソ フトウェア財団以外の作者による特定のソフトウェアパッケージ--典型的にはライブラリ--のいくつかに適用されます。あな たもこの契約書を適用することができますが、私たちとしてはまず最初に、ある特定の用途においてこの契約書と通常の一 般公衆利用許諾契約書のどちらを適用するのが戦略としてより優れているかを、以下の説明に即して注意深く考えてみるこ とをおすすめします。

私たちがフリーソフトウェアと言うとき、それは利用の自由について言及しているのであって、価格は問題にしていません。 私たちの提示する各種一般公衆利用許諾契約書は、あなたがフリーソフトウェアの複製を頒布する自由を保証するよう設計 されています(希望に応じてその種のサービスに手数料を課す自由も保証されます)。また、あなたがソースコードを受け取 るか、あるいは望めばそれを入手することが可能であるということ、あなたがソフトウェアを変更し、その一部を新たなフ リーのプログラムで利用できるということ、そして、以上で述べたようなことができるということがあなたに知らされると いうことも保証されます。

あなたの権利を守るため、私たちはライブラリを頒布する者があなたの有するこれらの権利を否定することや、これらの権 利を放棄するよう要求することを禁止するという制限を加える必要があります。よって、あなたがライブラリの複製物を頒 布したりそれを変更したりする場合には、そういった制限のためにあなたにある種の責任が発生することになります。

例えば、もしあなたがライブラリの複製物を頒布する場合、有料か無料かに関わらず、あなたは私たちがあなたに与えた権 利を全て受領者に与えなければなりません。また、あなたは彼らもソースコードを受け取るか手に入れることができるよう

保証しなければなりません。もしあなたがライブラリと他のコードをリンクするならば、あなたは受け取る人がライブラリ に変更を加えてそれを再コンパイルしたのちにそういったコードをライブラリと再リンクできるよう、彼らに完全なオブ ジェクトファイルを提供しなければなりません。そして、あなたは彼らに対して以下で述べる条件を示し、彼らに自らの持 つ権利について知らしめるようにしなければなりません。

私たちはあなたの権利を二段階の手順を踏んで保護します。(1) まずライブラリに対して著作権を主張し、そして (2) あなた に対して、ライブラリの複製や頒布または改変についての法的な許可を与えるこの契約書を提示します。

個々の頒布者を保護するため、私たちはフリーなライブラリには何の保証も無いということを極めて明確にしておきたいと 思います。また、ライブラリが誰か他人によって改変され、それが次々と頒布されていったとしても、その受領者は彼らが 手に入れたライブラリがオリジナルのバージョンでは無いこと、そして原作者の名声は他人によって持ち込まれた可能性の ある問題によって影響されることがないということが分かるようにしたいと思います。

最後に、ソフトウェア特許がいかなるフリーのプログラムの存在にも不断の脅威を投げかけていますが、私たちは、一企業 が特許保有者から制約の厳しいライセンスを得ることによって、フリーなプログラムのユーザを事実上制限するようなこと がないよう保証したいと思います。そこで、私たちはあるライブラリ向けに得られたいかなる特許ライセンスも、このライ センスで規定されている利用の自由を完全に満たしていなければならないと要求します。

いくつかのライブラリを含め、GNU ソフトウェアのほとんどは通常のGNU 一般公衆利用許諾契約書によって保護されてい ます。このライセンス、「GNU 劣等一般公衆利用許諾契約書」は、ある種の特定のライブラリに適用されるもので、通常の 一般公衆利用許諾書とはかなり異なっています。私たちはある種のライブラリについて、それを非フリーなプログラムとリ ンクすることを許可する場合にはこの契約書を適用しています。

あるライブラリがあるプログラムとリンクされる場合、それが静的にリンクされるか共有ライブラリとして利用されるかは 問わず、両者の結合したものは法的に言って結合著作物、すなわち元のライブラリの派生物となります。このような場合、 通常の一般公衆利用許諾書では、全体としての結合物がライセンスの規定する自由の基準に適合する場合のみそのようなリ ンクを許可しています。いっぽう劣等一般公衆利用許諾書では、ライブラリを他のコードとリンクする許可に関して、より 緩い基準で評価します。

私たちはこのライセンスを「劣等」一般公衆利用許諾契約書と呼びますが、それはこのライセンスが、ユーザの自由を護る ということについて通常の一般公衆利用許諾契約書よりも「劣る」からです。また、このライセンスは非フリーなプログラ ムと競争する上で、他のフリーソフトウェア開発者たちにより小さな優位しかもたらしません。こういった不利な点がある ので、私たちは多くのライブラリに通常の一般公衆利用許諾契約書を適用しています。しかし、ある特殊な状況下では劣等 ライセンスを適用した方が有利なこともあります。

例えば、稀なこととは言え、あるライブラリがデファクトスタンダードになるように、そのライブラリの可能な限り広汎な 利用を促進する特別な必要が生じることがあります。これを達成するためには、非フリーなプログラムでもライブラリが使 えるよう許可しなければなりません。それほど珍しくない事例としては、フリーなライブラリが、広く使われている非フ リーなライブラリと同じ機能を提供するという場合があります。この場合、フリーなライブラリをフリーソフトウェアにお ける使用のみに制限しても得られるものはほとんどありませんから、私たちは劣等一般公衆許諾契約書を適用しています。

他のケースとしては、ある特定のライブラリを非フリーなプログラムにおいても利用できるようにすると、より多くの人々 が大多数としてのフリーソフトウェアを使うことが可能となる場合があります。例えば、GNU C ライブラリを非フリーなプ ログラムにおいて利用する許可を与えれば、より多くの人々がGNU オペレーティングシステム全体、あるいは同様にその変 種である GNU/Linux オペレーティングシステムも使えるようになるのです。

たとえ劣等一般公衆利用許諾書がユーザの自由を保護するという観点からは「劣る」ものであっても、LGPLで保護されたラ イブラリとリンクされているあるプログラムのユーザが、そのプログラムをライブラリの修正版を使って実行する自由とそ のために必要な手段を有することは十分に保証されます。

複製や頒布、改変についての正確な条件と制約は以下で述べていきます。「ライブラリを基にした著作物」と「ライブラリ を利用する著作物」の違いによく注意してください。前者はライブラリから採られたコードを含んでおり、一方後者は実行 するためにライブラリと結合されなければならないということを意味しています。

#### 複製、頒布、改変に関する条件と制約

0. この利用許諾契約は、そのソフトウェアライブラリ(またはその他のプログラム)をこの劣等一般公衆利用許諾契約書(「こ の契約書」とも表記)の定める条件の下で頒布することができる、という告知が著作権者かその他正当な権利を有する団 体によって記載されたソフトウェアライブラリまたはその他のプログラムに適用される。それぞれの契約者は「あなた」 と表現される。

「ライブラリ」とはソフトウェア関数やデータを集めたもので、(ライブラリに含まれるいくつかの関数やデータを利用す る)アプリケーションプログラムとリンクして実行形式を作成するのに便利なよう準備されたものを意味する。

以下で「『ライブラリ』」と表記した場合は、この契約書で指定された条件に従って頒布されているソフトウェアライブラ リまたはそのような著作物全般を意味する。「ライブラリを基にした著作物」とは、『ライブラリ』か、著作権法が規定す るその派生物すべてのどちらかを指す。すなわち、『ライブラリ』かその一部を、全く同一のままか、改変を加えたか、あ るいは直接他の言語に翻訳された形で含む著作物のことである(「改変」という語の本来の意味からはずれるが、以下では翻 訳も改変の一種と見なす)。

ある著作物の「ソースコード」とは、それに対して改変を加える上で好ましいとされる著作物の形式を意味する。あるライ ブラリにとって完全なソースコードとは、それが含むモジュールすべてのソースコード全部に加え、関連するインター フェース定義ファイルのすべてとライブラリのコンパイルやインストールを制御するために使われるスクリプトをも加えた ものを意味する。

複製や頒布、改変以外の活動はこの契約書ではカバーされない。それらはこの契約書の対象外である。『ライブラリ』を利 用するプログラムを実行する行為自体に制限はない。また、そのようなプログラムの出力結果は、その内容が『ライブラ リ』を基にした著作物を構成する場合のみこの契約書によって保護される(プログラムを書くために使われるツールでの『ラ イブラリ』の利用は関係ない)。このような線引きの妥当性は、『ライブラリ』が何をするのか、そして『ライブラリ』を利 用するプログラムが何をするのかに依存する。

1. それぞれの複製物において適切な著作権表示と保証の否認声明(disclaimer of warranty)を目立つよう適切に掲載し、また この契約書および一切の保証の不在に触れた告知すべてをそのまま残し、そしてこの契約書の複製物を『ライブラリ』と 共に頒布する限り、あなたは『ライブラリ』の完全なソースコードの複製物を、あなたが受け取った通りの形で複製また は頒布することができる。媒体は問わない。

あなたは、複製を譲渡するという物理的行為について手数料を課しても良いし、希望によっては手数料を取って交換にお ける保護の保証を提供しても良い。

- 2. あなたは自分の『ライブラリ』の複製物かその一部を改変して『ライブラリ』を基にした著作物を形成し、そのような改 変点や著作物を上記第1節の定める条件の下で複製または頒布することができる。ただし、そのためには以下の条件すべ てを満たしていなければならない:
	- a) 改変された著作物はそれ自身がソフトウェアライブラリでなければな らない。
	- b) あなたがそれらのファイルを変更したということと変更した日時が良 く分かるよう、改変されたファイルに告示しな ければならない。
	- c) あなたはいかなる第三者に対しても、著作物全体をこの契約書の定め る条件に従って利用することを無償で許可しな ければならない。
	- d) 改変された『ライブラリ』に含まれる機能が、その機能を利用するア プリケーションプログラムから提供される関数 ないしデータのテーブ ルを参照している場合(機能が実行される際に引数として渡される場合 は除く)、あなたは、ア プリケーションがそのような関数やテーブルを 提供しない場合でもその機能が依然動作し、その目的のどの一部分に ついても意味のある処理をこなし続けるよう保証するべく十分に誠実 な努力をしなければならない。

(例えば、あるライブラリに平方根を計算する関数が含まれているとす ると、その関数にはアプリケーションからは 明確かつ完全に独立した 目的がある。そこで、小節2dではこの関数によって使われるいかなる アプリケーション提 供の関数またはテーブルも必須のものであっては ならないと要求している。すなわち、アプリケーションがそれら を提 供しない場合でも、平方根関数は依然として平方根を計算できなけれ ばならない。)

以上の必要条件は全体としての改変された著作物に適用される。著作 物の一部が『ライブラリ』から派生したもの ではないと確認でき、そ れら自身別の独立した著作物であると合理的に考えられるならば、あ なたがそれらを別の 著作物として分けて頒布する場合、そういった部 分にはこの契約書とその条件は適用されない。しかし、あなたが 同じ 部分を『ライブラリ』を基にした著作物全体の一部として頒布するな らば、全体としての頒布物は、この契約 書が課す条件に従わなければ ならない。というのは、この契約書が他の契約者に与える許可は『ラ イブラリ』丸ご と全体に及び、誰が書いたかは関係なく各部分のすべ てを保護するからである。

よって、すべてあなたによって書かれた著作物に対し、権利を主張し たりあなたの権利に異議を申し立てることは この節の意図するところ ではない。むしろ、その趣旨は『ライブラリ』を基にした派生物ない し集合著作物の頒布 を管理する権利を行使するということにある。

また、『ライブラリ』を基にしたわけではないその他の著作物を『ラ イブラリ』(あるいは『ライブラリ』を基にし た著作物)と一緒に集め ただけのものを一巻の保管装置ないし頒布媒体に収めても、その他の 著作物までこの契約書 が保護する対象になるということにはならない。

3. あなたは『ライブラリ』のあるコピーに対して、このライセンスの代わりに通常の GNU 一般公衆利用許諾契約書の条件 を適用しても良い。そうするためには、あなたはこのライセンスに言及する告知をすべて、それらがこのライセンスでは なく通常の GNU 一般公衆利用許諾書バージョン2を指すよう変更しなければならない。(もし通常の GNU 一般公衆利用許 諾契約書のバージョン2よりも新しいバージョンが登場していたならば、あなたは希望によっては代わりにそのバージョ ンを指定することができる)。これらの告知には、その他のいかなる改変も加えてはならない。

いったんあるコピーにこの改変が為されたならば、そのコピーに関してはそれを覆すことはできない。よって、そのコ ピーからその後作られたコピーと派生著作物のすべてには通常の GNU 一般公衆利用許諾契約書が適用されることにな る。

この選択肢は、あなたが『ライブラリ』のコードの一部をライブラリではないプログラムの一部としてコピーしたい場合 に有用である。

4. あなたは上記第1節および2節の条件に従い、『ライブラリ』(あるいはその一部、または第2節における派生物)をオブ ジェクトコードないし実行形式で複製または頒布することができる。ただし、その場合あなたはそれらに対応する完全か つ機械で読み取り可能なソースコードを添付し、上記第1節および2節の条件に従いソフトウェアの交換で習慣的に使わ れる媒体で頒布しなければならない。

オブジェクトコードの頒布が、指定された場所からコピーするためのアクセス手段を提供することで為されるとして、そ の上でソースコードも同等のアクセス手段によって同じ場所からコピーできるようになっているならば、オブジェクト コードと一緒にソースも強制的にコピーされるようになっていなくてもソースコード頒布の条件を満たすものとする。

5. 『ライブラリ』のいかなる部分の派生物も含まないが、それとコンパイルされるかリンクされることにより『ライブラ リ』と共に動作するようデザインされているプログラムは、「『ライブラリ』を利用する著作物」と呼ばれる。そのよう な著作物は、単体では『ライブラリ』の派生著作物ではないので、この契約書の範囲外に置かれる。

しかし、「『ライブラリ』を利用する著作物」に『ライブラリ』をリンクして実行形式を作成すると、それは「『ライブ ラリ』を利用する著作物」ではなく、『ライブラリ』の派生物となる(なぜならそれは『ライブラリ』の一部を含んでい るから)。そこで、実行形式はこのライセンスで保護される。第6節ではそのような実行形式の頒布の条件を述べる。

「『ライブラリ』を利用する著作物」が、『ライブラリ』の一部であるヘッダファイルから採られたコード等を利用する 場合、ソースコードはそうではなくても、その著作物をオブジェクトコードにしたものは『ライブラリ』の派生物になる 可能性がある。これが真であるかは、その著作物が『ライブラリ』抜きでもリンクされうる場合、あるいは著作物がそれ 自身ライブラリの場合特に重要である。これが真になるための閾値は法では正確には定義されていない。

もしそのようなオブジェクトファイルが、数字のパラメタやデータ構造のレイアウト、アクセス機構または小さなマクロ や小さなインライン関数(長さが 10 行かそれ以下)のみ利用するならば、そのオブジェクトファイルの利用は、それが法 的に派生物とみなされようとみなされまいと制限されない。(このオブジェクトコードに加えて『ライブラリ』の一部を 含む実行形式は依然として第 6節の条件下に置かれるであろう)。

他の場合、著作物が『ライブラリ』の派生物ならば、あなたはその著作物をオブジェクトコードにしたものを第6節の条 件に従って頒布することができる。そういったオブジェクトコードが直接『ライブラリ』自身とリンクされているかどう かは問わず、その著作物を含むいかなる実行形式の利用も第6節の条件に従わなければならない。

6. 上記各節の例外として、あなたは「『ライブラリ』を利用する著作物」を『ライブラリ』と結合またはリンクして、『ラ

イブラリ』の一部を含む著作物を作成し、その著作物をあなたが選んだ条件の下で頒布することもできる。ただしその場 合、あなたの条件は顧客自身の利用のための著作物の改変を許可し、またそのような改変をデバッグするためのリバース エンジニアリングを許可していなければならない。

あなたは著作物のそれぞれのコピーに、『ライブラリ』がその著作物の中で用いられていることと、その利用はこのライ センスで保護されていることを述べたはっきりとした告知を載せねばならない。また、あなたはこのライセンスのコピー を一部提供しなければならない。もし著作物が実行時に著作権表示を表示するならば、あなたはその中に『ライブラリ』 の著作権表示を含めなければならず、更にユーザにこのライセンスのコピーの在処を示す参照文も含めなければならない。 また、あなたは以下のうちどれか一つを実施しなければならない:

- a) 著作物に、著作物の中で行われたあらゆる改変 点(それらの改変点は上記第1節および2節の条件に従って頒布されな けれ ばならない)をすべて含む、『ライブラリ』の対応する完全かつ機械で読 み取り可能なソースコードを添付する。 もし著作物が『ライブラリ』とリ ンクされた実行形式ならば、著作物を完全かつ機械読み取り可能な「『ラ イブラ リ』を利用する著作物」のオブジェクトコードあるいはソースコー ド(どちらかでも可) と一緒にし、ユーザが『ライ ブラリ』を改変した後 に再リンクして、改変された『ライブラリ』を含む改変された実行形式を 作成できるようにす る(ここでは、『ライブラリ』に含まれる定義ファイ ルの内容を改変したユーザは、改変された定義を利用するために アプリケー ションを再コンパイルすることができる必要は必ずしも無いと理解されて いる)。
- b) 『ライブラリ』とのリンクに適切な共有ライブ ラリ機構を用いる。適切な機構とは (1) ライブラリの関数を実行形式 に コピーするのではなく、実行時にすでにユーザのコンピュータシステム上 に存在するライブラリのコピーを利用し、 そして (2) ユーザがライブラ リの修正版をインストールした場合でも、そのような修正版が著作物が作 られた版とイ ンターフェース的に互換である限り、修正版のライブラリで も適切に動作するようになっているものである。
- c) 著作物に、著作物を受け取ったユーザに対し、 上記小節6aで指定されたものを、頒布に要するコストを上回らない程 度の 手数料と引き換えに提供する旨述べた少なくとも3年間は有効な書面になっ た申し出を添える。
- d) 著作物の頒布が指定された場所からコピーする ためのアクセス手段の提供によって為される場合、上記で指定された もの を同じ場所からコピーするのに要する同等のアクセス手段を提供する。
- e) そのユーザが以上で指定されたもののコピーを すでに受け取っているか、あなたがすでにこのユーザにコピーを送っ たか どうか確かめる。

ある実行形式について、「『ライブラリ』を利用する著作物」は、それから実行形式を複製する際必要なデータまたは ユーティリティプログラムをすべて含めた形で頒布されなければならない。しかし特別な例外として、その部分自体が実 行形式に付随するのでは無い限り、頒布されるものの中に、実行形式が実行されるオペレーティングシステムの主要な部 分(コンパイラやカーネル等) と通常一緒に(ソースかバイナリ形式のどちらかで)頒布されるものすべてを含んでいる必要 はないとする。

この必要条件が、オペレーティングシステムには通常付随しない、その他の独占的なライブラリのライセンスの制限と矛 盾することがあるかもしれない。そのような矛盾が生じた場合、それはあなたがそういった独占的なライブラリと『ライ ブラリ』を、あなたが頒布する実行形式の中で両方とも使うことはできないということを意味する。

(訳注: 本契約書で「独占的(proprietary)」とは、ソフトウェアの利用や再頒布、改変が禁止されているか、許可を得 ることが必要とされているか、あるいは厳しい制限が課せられていて自由にそうすることが事実上できなくなってい る状態のことを指す。詳しくはhttp://www.gnu.org/philosophy/categories.ja.html#ProprietarySoftware を参照せ よ。)

- 7. あなたは、『ライブラリ』を基にした著作物であるライブラリの一部分を、このライセンスで保護されていない他のライ ブラリの一部分と一緒に一つのライブラリ中で併存させることができ、またそのような結合されたライブラリを頒布する ことができる。ただし、その場合『ライブラリ』を基にした著作物とその他のライブラリの部分を分離した頒布も許可さ れていなければならず、また以下の二点を行わなければならない:
	- a) 結合されたライブラリに、同じ『ライブラリ』 を基にした著作物の、他のいかなるライブラリ機構とも結合していな いコ ピーを添付する。これは上記各節の条件の下で頒布されなければならない。
	- b) 結合されたライブラリに、その一部が『ライブ ラリ』を基にした著作物であるという事実と、同じ著作物の対応する 結合 されていない形式をどこで見つけられるか説明するはっきりとした告知を 載せる。
- 8. あなたは『ライブラリ』を、この契約書において明確に提示された行為を除き複製や改変、サブライセンス、リンク、あ るいは頒布してはならない。他に『ライブラリ』を複製や改変、サブライセンス、リンク、あるいは頒布する企てはすべ て無効であり、この契約書の下でのあなたの権利を自動的に終結させることになろう。しかし、複製物や権利をこのライ センスに従ってあなたから得た人々に関しては、そのような人々がこの契約書に完全に従っている限り彼らのライセンス

まで終結することはない。

- 9. あなたはこの契約書を受諾する必要は無い。というのは、あなたはこれに署名していないからである。しかしながら、他 にあなたに対して『ライブラリ』やその派生物を改変または頒布する許可を与えるものは存在しない。これらの行為は、 あなたがこの契約書を受け入れない限り法によって禁じられている。そこで、『ライブラリ』(あるいは『ライブラリ』 を基にした著作物全般)を改変ないし頒布することにより、あなたは自分がそのような行為を行うためにこの契約書を受 諾したということ、そして『ライブラリ』とそれに基づく著作物の複製や頒布、改変についてこの契約書が課す制約と条 件をすべて受け入れたということを示したものと見なす。
- 10.あなたが『ライブラリ』(または『ライブラリ』を基にした著作物全般)を再頒布するたびに、その受領者は元々のライセ ンス許可者から、この契約書で指定された条件と制約の対象となっている『ライブラリ』を、複製や頒布、リンク、ある いは改変する許可を自動的に得るものとする。あなたは、受領者がここで認められた権利を行使することに関してこれ以 上他のいかなる制限も課してはならない。あなたには、第三者がこの契約書に従うことを強制する責任はない。
- 11.特許侵害あるいはその他の理由(特許関係に限らない)から、裁判所の判決あるいは申し立ての結果としてあなたに(裁判所 命令や契約など)このライセンスの条件と矛盾する制約が課された場合でも、あなたがこの契約書の条件を免除されるわ けではない。もしこの契約書の下であなたに課せられた責任と他の関連する責任を同時に満たすような形で頒布できない ならば、結果としてあなたは『ライブラリ』を頒布することが全くできないということである。例えば特許ライセンスが、 あなたから直接間接を問わずコピーを受け取った人間が誰でも『ライブラリ』を使用料無料で再頒布することを認めてい ない場合、あなたがその制約とこのライセンスを両方とも満たすには『ライブラリ』の頒布を完全に中止するしかないだ ろう。

この節の一部分が特定の状況の下で無効ないし実施不可能な場合でも、節の残りは適用されるよう意図されている。その他 の状況では節が全体として適用されるよう意図されている。

特許やその他の財産権を侵害したり、そのような権利の主張の効力に異議を唱えたりするようあなたを誘惑することがこの 節の目的ではない。この節には、人々によってライセンス慣行として実現されてきた、フリーソフトウェア頒布のシステム の完全性を護るという目的しかない。多くの人々が、フリーソフトウェアの頒布システムが首尾一貫して適用されていると いう信頼に基づき、このシステムを通じて頒布される多様なソフトウェアに寛大な貢献をしてきたのは事実であるが、人が どのようなシステムを通じてソフトウェアを頒布したいと思うかはあくまでも作者/寄与者次第であり、あなたが選択を押し つけることはできない。

この節は、この契約書のこの節以外の部分の一帰結になると考えられるケースを徹底的に明らかにすることを目的として いる。

- 12.『ライブラリ』の頒布や利用が、ある国においては特許または著作権が主張されたインターフェースのいずれかによって 制限されている場合、『ライブラリ』にこの契約書を適用した元の著作権者は、そういった国々を排除した明確な地理的 頒布制限を加え、そこで排除されていない国の中やそれらの国々の間でのみ頒布が許可されるようにしても構わない。そ の場合、この制限はこの契約書本文で書かれているのと同様に見なされる。
- 13.フリーソフトウェア財団は、時によって改訂または新版の劣等一般公衆利用許諾書を発表することができる。そのような 新版は現在のバージョンとその精神においては似たものになるだろうが、新たな問題や懸念を解決するため細部では異な る可能性がある。

それぞれのバージョンには、見分けが付くようにバージョン番号が振られている。『ライブラリ』においてそれに適用され るこの契約書のバージョン番号が指定されていて、更に「それ以降のいかなるバージョン(any later version)」も適用して良 いとなっていた場合、あなたは従う条件と制約として、指定のバージョンか、フリーソフトウェア財団によって発行された 指定のバージョン以降の版のどれか一つのどちらかを選ぶことが出来る。『ライブラリ』でライセンスのバージョン番号が 指定されていないならば、あなたは今までにフリーソフトウェア財団から発行されたバージョンの中から好きに選んで構わ ない。

14.もしあなたが『ライブラリ』の一部を、その頒布条件がこの契約書と矛盾する他のフリープログラムと統合したいならば、 作者に連絡して許可を求めよ。フリーソフトウェア財団が著作権を保有するソフトウェアについては、フリーソフトウェ ア財団に連絡せよ。私たちは、このような場合のために特別な例外を設けることもある。私たちが決定を下すにあたって は、私たちのフリーソフトウェアの派生物すべてがフリーな状態に保たれるということと、一般的にソフトウェアの共有 と再利用を促進するという二つの目標を規準に検討されるであろう。

無保証について

- 15.『ライブラリ』は代価無しに利用が許可されるので、適切な法が認める限りにおいて、『ライブラリ』に関するいかなる 保証も存在しない。書面で別に述べる場合を除いて、著作権者、またはその他の団体は『ライブラリ』を、表明されたか 言外にかは問わず、商業的適性を保証するほのめかしやある特定の目的への適合性(に限られない)を含む一切の保証無し に「あるがまま」で提供する。『ライブラリ』の質と性能に関するリスクのすべてはあなたに帰属する。『ライブラリ』 に欠陥があると判明した場合、あなたは必要な保守点検や補修、修正に要するコストのすべてを引き受けることになる。
- 16.適切な法か書面での同意によって命ぜられない限り、著作権者、または上記で許可されている通りに『ライブラリ』を改 変または再頒布したその他の団体は、あなたに対して『ライブラリ』の利用ないし利用不能で生じた一般的、特別的、偶 然的、必然的な損害(データの消失や不正確な処理、あなたか第三者が被った損失、あるいは『ライブラリ』が他のソフ トウェアと一緒に動作しないという不具合などを含むがそれらに限らない)に一切の責任を負わない。そのような損害が 生ずる可能性について彼らが忠告されていたとしても同様である。

条件と制約終わり

以上の条件をあなたが書いた新しいライブラリに適用するには

あなたが新しいライブラリを開発したとして、公衆によってそれが利用される可能性を最大にしたい場合には、そのライブ ラリを誰でも再頒布あるいは変更できるようフリーソフトウェアにすることをおすすめします。ライブラリの再頒布を以上 で述べた条件(あるいは代わりに通常の一般公衆利用許諾契約書)の下で許可することによって、あなたはそのライブラリを フリーソフトウェアにすることができます。

以上の条件を適用するには、以下で示す告知をライブラリに付け加えて下さい。保証が存在しないということを確実に伝達 するという意味で、最も安全なのはそれぞれのソースファイルの先頭にこれらの告知を付け加えることです。また、それぞ れのファイルには少なくとも「著作権」のくだりと完全な告知の在処へのポインタが含められているべきです。

one line to give the library's name and an idea of what it does. Copyright (C) year name of author

This library is free software; you can redistribute it and/or modify it under the terms of the GNU Lesser General Public License as published by the Free Software Foundation; either version 2.1 of the License, or (at your option) any later version.

This library is distributed in the hope that it will be useful, but WITHOUT ANY WARRANTY; without even the implied warranty of MERCHANTABILITY or FITNESS FOR A PARTICULAR PURPOSE. See the GNU Lesser General Public License for more details.

You should have received a copy of the GNU Lesser General Public License along with this library; if not, write to the Free Software Foundation, Inc., 59 Temple Place, Suite 330, Boston, MA 02111-1307 USA

 $(\bar{\equiv}R\cdot$ ライブラリの名前と、それが何をするのかについての簡単な説明。 Copyright (C) 年 作者の名前

このライブラリはフリーソフトウェアです。あなたはこれを、フリーソフトウェ ア財団によって発行されたGNU 劣等一般公衆利用許諾契約書(バージョン2.1 か、希望によってはそれ以降のバージョンのうちどれか)の定める条件の下で 再頒布または改変することができます。

このライブラリは有用であることを願って頒布されますが、\*全くの無保証\* です。商業可能性の保証や特定の目的への適合性は、言外に示されたものも含 め全く存在しません。詳しくはGNU 劣等一般公衆利用許諾契約書をご覧くださ い。

あなたはこのライブラリと共に、GNU 劣等一般公衆利用許諾契約書の複製物を 一部受け取ったはずです。もし受け取っていなければ、フリーソフトウェア財 団まで請求してください(宛先は the Free Software Foundation, Inc., 59 Temple Place, Suite 330, Boston, MA 02111-1307 USA)。

また、電子ないし紙のメールであなたに問い合わせる方法についての情報も書き加えましょう。

また、あなたは、必要ならば(プログラマーとして働いていたら)あなたの雇用主、あるいは場合によっては学校から、その ライブラリに関する「著作権放棄声明(copyright disclaimer)」に署名してもらうべきです。以下は例ですので、名前を変え てください:

Yoyodyne, Inc., hereby disclaims all copyright interest in the library `Frob' (a library for tweaking knobs) written by James Random Hacker.

signature of Ty Coon, 1 April 1990 Ty Coon, President of Vice

(訳:

Yoyodyne, Inc.,はここに、James Random Hacker氏が書いたライブラリ「Frob」 (ノブをひねるためのライブラリ) に関するすべての著作権を放棄します。

Ty Coon氏の署名、1990年4月1日 Ty Coon、副社長

あなたがしなければならないことはこれで全部です!

# **MEDIAEDGE MEDIAEDGE**